## **[Lista dokumentów kompensaty](https://pomoc.comarch.pl/altum/20240/documentation/lista-dokumentow-kompensaty/)**

Dokumenty kompensat pozwalają na zaewidencjonowanie wzajemnego potrącenia wierzytelności/wymagalnych należności, czyli dokonanie powiązania pomiędzy należnościami a zobowiązaniami danego podmiotu lub ich grupy.

Funkcjonalność rejestrowania dokumentów kompensat jest dostępna wyłącznie w przypadku, gdy na definicji firmy został zaznaczony parametr *Rejestracja kompensat*. Parametr ten jest:

- włączony na bazach wygenerowanych w języku polskim, z możliwością jego wyłączenia w dowolnym momencie
- wyłączony na bazach wygenerowanych w języku angielskim i niemieckim, z możliwością jego włączenia w dowolnym momencie
- wyłączony na bazach wygenerowanych w języku francuskim i hiszpańskim, bez możliwości jego włączenia

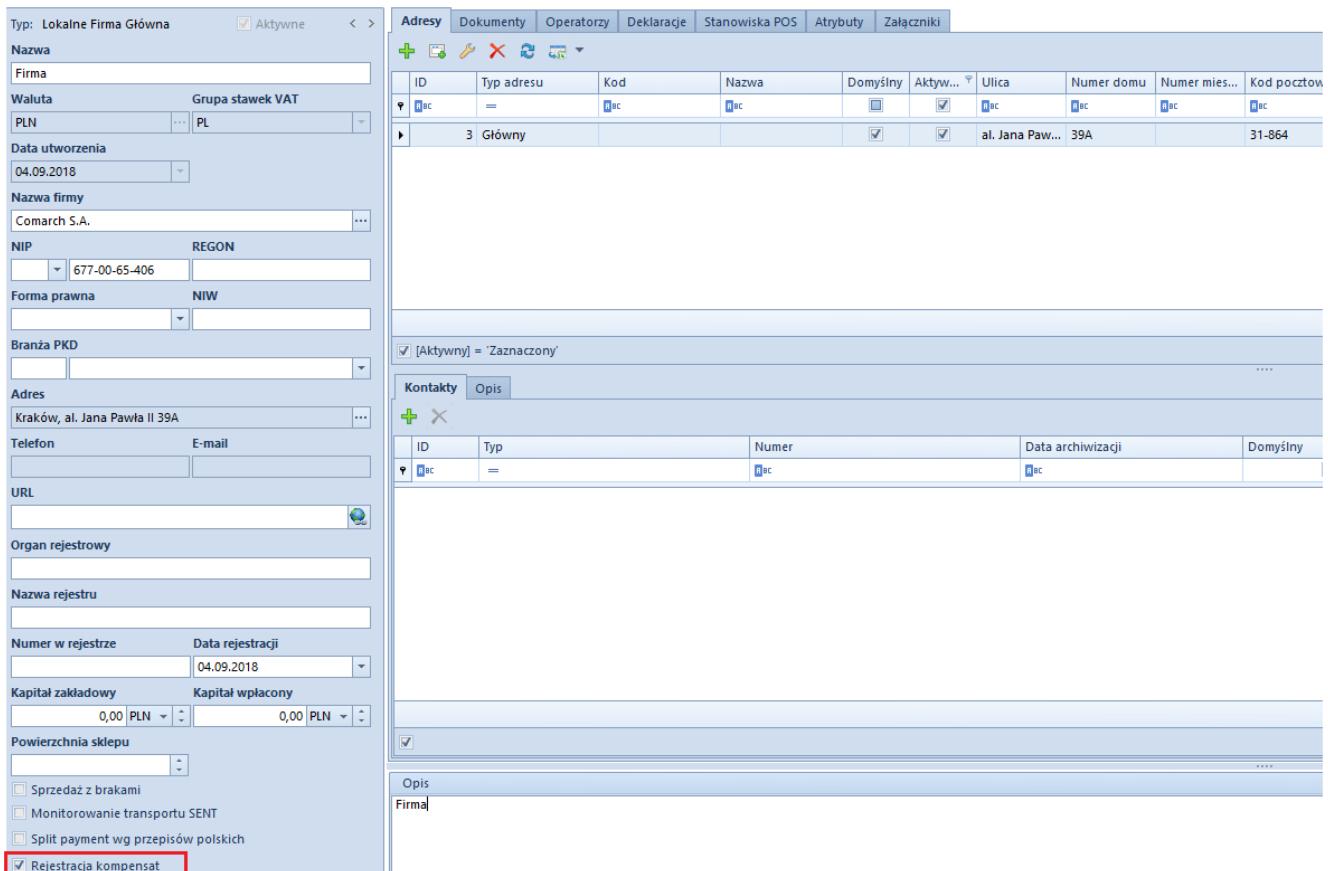

Parametr Rejestracja kompensat na definicji firmy

Lista dokumentów kompensat dostępna jest z poziomu *Finanse* pod przyciskiem [**Kompensaty**].

Dokument kompensaty jest widoczny na liście, jeżeli:

- został wystawiony przez centrum, w ramach którego użytkownik jest aktualnie zalogowany
- został wystawiony przez centrum podrzędne w stosunku do bieżącego
- został wystawiony przez centrum, które udostępnia go (poprzez określenie widoczności dla typu dokumentu) centrum bieżącemu lub podrzędnemu w stosunku do bieżącego

Na liście znajdują się standardowe przyciski opisane w artykule [Standardowe przyciski](https://pomoc.comarch.pl/altum/documentation/interfejs-i-personalizacja/menu-systemu/standardowe-przyciski/).

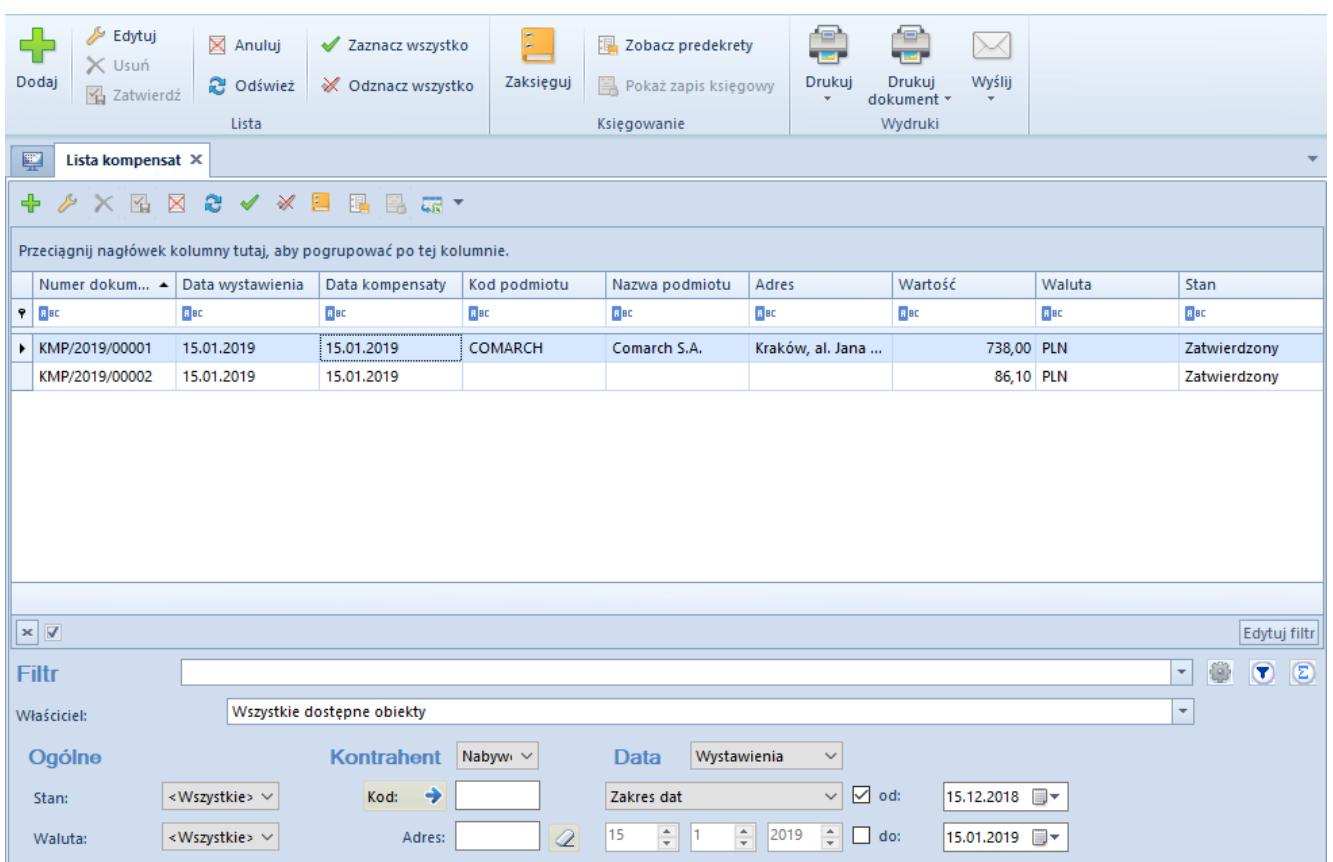

Lista dokumentów kompensaty

Lista składa się z kolumn:

**Numer dokumentu**

- **Data wystawienia**
- **Data kompensaty**
- **Kod podmiotu**
- **Nazwa podmiotu**
- **Adres**  adres podmiotu wskazanego na kompensacie
- **Wartość**  kwota kompensaty
- **Waluta**
- **Stan**  stan dokumentu kompensaty (*Zainicjowany*, *Niezatwierdzony*, *Zatwierdzony*, *Zaksięgowany*, *Anulowany*)
- Oraz kolumn domyślnie ukrytych:
	- **Numer obcy**  numer służący dodatkowej identyfikacji dokumentu
	- **Skompensuj dokumenty**  pozwala filtrować dokumenty kompensat ze względu na wartość parametru *Skompensuj dokumenty*
	- **Właściciel** centrum struktury firmy, które jest wystawcą dokumentu

Szczegółowy opis działania filtrów znajduje się w kategorii [Wyszukiwanie i filtrowanie danych.](https://pomoc.comarch.pl/altum/documentation/interfejs-i-personalizacja/wyszukiwanie-filtrowanie-danych/)